# **Instruction Manual**

# Model 4116-41-213

# Ka-Band Block Downconverter

Weather Resistant Unit

January 2015, Rev. 0

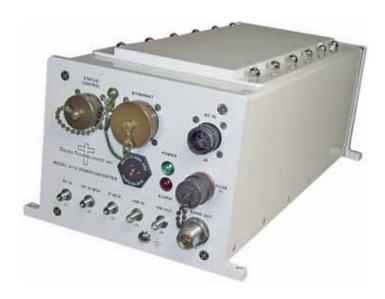

Data, drawings, and other material contained herein are proprietary to Cross Technologies, Inc., but may be reproduced or duplicated without the prior permission of Cross Technologies, Inc. for purposes of operating the equipment.

When ordering parts from Cross Technologies, Inc., be sure to include the equipment model number, equipment serial number, and a description of the part.

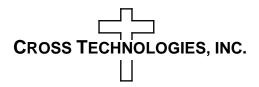

6170 Shiloh Road Alpharetta, Georgia 30005

(770) 886-8005 FAX (770) 886-7964 Toll Free 888-900-5588

WEB www.crosstechnologies.com
E-MAIL info@crosstechnologies.com

### INSTRUCTION MANUAL

### MODEL 4116-41-213 Ka-Band Block Downconverter, Weather Resistant\*

| TABLE OF CONTENTS                   |    |  |
|-------------------------------------|----|--|
| Warranty                            | 2  |  |
| 1.0 General                         | 3  |  |
| 1.1 Equipment Description           | 3  |  |
| 1.2 Technical Characteristics       | 4  |  |
| 2.0 Installation                    | 6  |  |
| 2.1 Message Protocol                | 6  |  |
| 2.2 M&C Commands                    | 7  |  |
| 2.3 M&C Queries                     | 8  |  |
| 2.4 Ethernet Interface Installation | 10 |  |
| 2.4.1 Methods of Connection         | 10 |  |
| 2.4.2 Ethernet Configuration        | 10 |  |
| 2.4.3 Web page M&C                  | 12 |  |
| 2.4.4 SNMP Configuration            | 12 |  |
| 2.5 Downconverter Outline Drawings  | 15 |  |
| 2.6 Physical Interface              | 16 |  |
| 2.7 Installation/Operation          | 17 |  |

<u>WARRANTY</u> - The following warranty applies to all Cross Technologies, Inc. products.

All Cross Technologies, Inc. products are warranted against defective materials and workmanship for a period of one year after shipment to customer. Cross Technologies, Inc.'s obligation under this warranty is limited to repairing or, at Cross Technologies, Inc.'s option, replacing parts, subassemblies, or entire assemblies. Cross Technologies, Inc. shall not be liable for any special, indirect, or consequential damages. This warranty does not cover parts or equipment which have been subject to misuse, negligence, or accident by the customer during use. All shipping costs for warranty repairs will be prepaid by the customer. There are not other warranties, express or implied, except as stated herein.

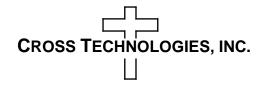

6170 Shiloh Road

Alpharetta, Georgia 30005

(770) 886-8005 • FAX (770) 886-7964 • Toll Free 888-900-5588

WEB www.crosstechnologies.com • E-MAIL info@crosstechnologies.com

### MODEL 4116-41-213 Ka-Band Block Downconverter, Weather Resistant\*

#### 1.0 General

### 1.1 Equipment Description

The 4116-41-213 Ka-band Block Downconverter converts 17.7 - 21.2 GHz to 0.95 - 1.95 GHz in four selectable fixed bands. Front panel LEDs provide indication of DC Power and PLL Alarms. The L-band to RF gain is +20 dB. Connectors are Super SMA for RF In, RF Out and IF Monitor, SMA for external reference input and output, and Type N (all female) for L-band out. Gain, band select, and internal 10 MHz frequency are controlled by the Ethernet M&C. In AUTO, the 10 MHz reference stays in external if the external level is in the +2 to +8 dBm range. The unit is powered by a  $100-240 \pm 10\%$  VAC power supply, and is mounted in a 8"W X 6"H X 16"D Weather Resistant\* enclosure.

**NOTE:** \*Weather Resistant enclosures are designed to be water resistant for installation in an outdoor enclosure/antenna hut OR mounted outdoors on an antenna assembly at their specified temperature ranges. They are designed to be located "out in the elements" (water, sleet, snow, etc.) but they are *not* designed to be "submerged under water". If an extended temperature range is required, there is an **Extended Temperature** option (**Option W21**; -30°C to +60°C) available at an additional cost. Contact Cross for quote.

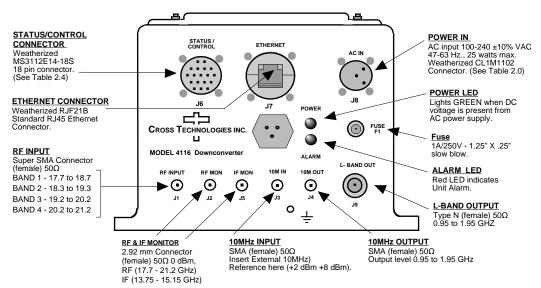

Model 4116-41-213 Ka-Band Block Downconverter Front Panel

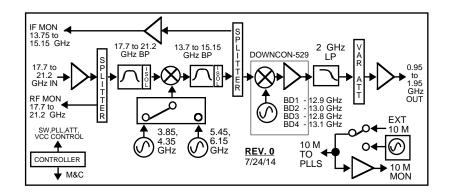

FIGURE 1.0 Model 4116-41-213 Ka-Band Downconverter Block Diagram

## 1.2 Technical Characteristics

|                                | Block Downconverter Specifications**                                                                                         |  |
|--------------------------------|----------------------------------------------------------------------------------------------------|--|
| Input Characteristics          |                                                                                                    |  |
| Impedance/Return Loss          | 50Ω/14 dB                                                                                                    |  |
| Frequency (GHz)                | Band 1 - 17.7 to 18.7                                                                                                    |  |
|                                | Band 2 - 18.3 to 19.3                                                                                                    |  |
|                                | Band 3 - 19.2 to 20.2                                                                                                    |  |
|                                | Band 4 - 20.2 to 21.2                                                                                                    |  |
| Noise Figure, Maximum          | 20 dB at Maximum Gain (G <sub>max</sub> )                                                                                    |  |
| Optimum Input Level            | -45 to -10 dBm                                                                                                    |  |
| Non-damage Input               | 0 dBm at Maximum Gain                                                                                                    |  |
| <b>Output Characteristics</b>  |                                                                                                    |  |
| Impedance/Return Loss          | 50Ω/14 dB                                                                                                    |  |
| Frequency (GHz)                | 0.95 to 1.95 GHz                                                                                                    |  |
| Output 1 dB Compression        | +15 dBm, Minimum at Maximum Gain                                                                                             |  |
| <b>Channel Characteristics</b> |                                                                                                    |  |
| Gain at F <sub>c</sub>         | $+20 \pm 2$ dB, ( $+20$ to 0 dB variable in $0.5 \pm 0.5$ dB steps)                                                          |  |
| Image Rejection                | < 60 dB, minimum                                                                                                    |  |
| Spurious, Inband               | SIG. REL. <-50 dBC, -15 to 0 dBm out; 2XFo < -45 dBC SIG. Independent,<-60 dBm; .95-1.95 GHz out, G <sub>max</sub>           |  |
| Spurious, Out of band          | <-55 dBm, SIG. INDEP., <-50 dBm, LO; <-45 dBC SIG. REL.; 0.5 - 0.95, 1.95 - 2.45 GHz out; -15 to 0 dBm out, G <sub>max</sub> |  |
| Intermodulation                | <-50 dBC for two carriers at 4 MHz spacing, each at -5 dBm out, Gmax                                                         |  |
| Frequency Response             | ±2 dB, over RF band; ±0.5 dB, 40 MHz BW, (also for monitors)                                                                 |  |
| Frequency Sense                | Non-inverting Non-inverting                                                                                                  |  |
| RF, IF Monitor Gain            | +5 ± 2 dB above RF In for RF (17.7 - 21.2 GHz)<br>and IF (13.75 - 15.15 GHz) monitors                                        |  |
| RF, IF Monitor P1dB Out        | +0 dBm for RF (17.7 - 21.2 GHz) and IF (13.75 - 15.15 GHz) monitors                                                          |  |
| LO Characteristics             |                                                                                                    |  |
| LO Frequency                   | Band Specific, fixed frequency                                                                                               |  |
| Frequency Accuracy             | $\pm 0.05$ ppm max. over temp. internal reference; external reference input                                                  |  |
| 10 MHz Level In/Mon.           | $+2$ to $+8$ dBm in; Monitor Output = input level $\pm 1.0$ dB, 50 ohms                                                      |  |
| Phase Noise @ Freq. Hz         | 10 100 1K 10K 100K 1M 10M 100M                                                                                               |  |
| dBC/Hz                         | -32 -65 -75 -84 -95 -105 -114 -114                                                                                           |  |
| Controls, Indicators           |                                                                                                    |  |
| Gain, Band,10M Frequency       | Gain, band select, and internal 10 MHz frequency via Ethernet M&C or Status/Control Connector.                               |  |
| Power, PLL Alarm;              | Green LED; Red LED, External Contact Closure                                                                                 |  |

Technical Characteristics continued on page 5...

## **1.2 Technical Characteristics** (Continued from page 4 ...)

| Other                                                                   |                                                                                                    |  |
|-------------------------------------------------------------------------|----------------------------------------------------------------------------------------------------|--|
| Signal Connector(s)                                                     | RF In, RF Monitor & IF Monitor - Super SMA (female), $50\Omega$ , L-Band Output - Type N (female) $50\Omega$ ; - $10$ MHz - SMA (female), $50\Omega$ .                                                                                                    |  |
| Weather Resistant* Connectors                                           | Status/Control Connector, MS3112E14-18S; Mating Cable Connector, MS3116F14-18P.  Ethernet Connector, RJF21B; Mating Cable Connector, RJF6G; Cable interface, Standard RJ45.  AC Input Connector, Clipper Series, CL1M1102, Mating Cable Connector, CL1F1101.  (Unless otherwise specified, the mating connector is provided pre assembled onto a standard NEMA 5-15 U.S. power cord.) |  |
| Size                                                                    | 8" Wide X 6" High X 16" Deep, Weather Resistant* Enclosure.                                                                                                    |  |
| Power                                                                   | 100-240 ±10% VAC, 47 - 63 Hz, 25 watts maximum.                                                                                                    |  |
| **+0 to +50 degrees C; Specifications subject to change without notice. |                                                                                                    |  |

\*Weather Resistant enclosures are designed to be water resistant for installation in an outdoor enclosure/antenna hut OR mounted outdoors on an antenna assembly at their specified temperature ranges. They are designed to be located "out in the elements" (water, sleet, snow, etc.) but they are *not* designed to be "submerged under" water.

If an extended temperature range is required, there is an **Extended Temperature** option (**Option W21**; -30°C to +60°C) available at an additional cost. Contact Cross for quote.

#### 2.0 Installation

The 4116-41-213 Ka-Band Downconverter consists of a 8" W X 6" H X 16" D Weather Resistant\* enclosure. A switching, ±12, +24, +5 VDC power supply provides power for the internal assemblies. The 4116-41-213 can be secured to a mounting plate using the 4 holes on the bottom of the front and rear panels. See Figure 2.5 (page 15) for mounting dimensions.

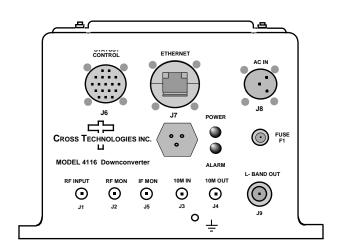

Figure 2.0 - 4116-41-213 Front Panel

### 2.0.1 Connection to AC Input Power

The 4116-41-213 is furnished with a pre-assembled AC power input cable as described below.

| 4116-41-213 Power Input Connector, FCI Clipper Series, CL1M1102 & Crimp Pins |                                           |  |
|------------------------------------------------------------------------------|-------------------------------------------|--|
| Mating Connector Clipper Series, CL1F1101 Crimp Pins                         |                                           |  |
| and CL101021 Backshell                                                       |                                           |  |
|                                                                              |                                           |  |
| Pin                                                                          | Input Connector Pin Description           |  |
| 1                                                                            | 100-240 ±10% VAC, 47-63 Hz, 25 watts max. |  |
| 2                                                                            | Neutral                                   |  |
| 3                                                                            | Ground                                    |  |

### 2.1 Message Protocol

The serial format for the RS232/RS422/RS485 port is 9600 baud, 8 data bits, no parity, and 1 stop bit. All messages consist of ASCII printable characters so standard terminals and terminal emulator programs may be used to control and monitor the unit. All messages begin with the open bracket character "{" (ASCII 0x7B) and end with the close bracket character "}" (ASCII 0x7D). Messages consisting of commands to set or change operating parameters and modes of the unit begin with "C" (ascii 0x43) followed by a command specific character. Messages consisting of queries to report operating parameters and modes begin with "S" (ASCII 0x53) followed by a parameter specific character.

### 2.2 M&C Commands

The following tables summarize the commands and status queries applicable to the 4116-41-213 frequency converter.

Table 2.0 - Model 4116-41-213 M&C Commands

| Table 2.0: Model 4116-41-213     | M&C Commands |                                                                            |
|----------------------------------|--------------|----------------------------------------------------------------------------|
| Command                          | Syntax       | Description                                                                |
| Set Frequency Band               | {aaCBx}      | where:                                                                     |
|                                  |              | x = 1 to select band 1: in = (17.7 to 18.7 GHz)<br>out = (950 to 1950 MHz) |
|                                  |              | x = 2 to select band 2: in = (18.3 to 19.3 GHz)<br>out = (950 to 1950 MHz) |
|                                  |              | x = 3 to select band 3: in = (19.2 to 20.2 GHz)<br>out = (950 to 1950 MHz) |
|                                  |              | x = 4 to select band 4: in = (20.2 to 21.2 GHz)<br>out = (950 to 1950 MHz) |
| Set Gain                         | {aaCGxxx}    | where:                                                                     |
|                                  |              | xxx = 3 characters                                                         |
|                                  |              | Range: 200 to 000 (+20 to 0 dB variable in 0.5 dB steps)                   |
| Set Serial Interface             | {aaClx}      | where:                                                                     |
|                                  |              | x = 0 to select RS232                                                      |
|                                  |              | x = 1 to select RS422                                                      |
|                                  |              | x = 2 to select RS485                                                      |
| Set RS485 address                | {aaCRxx}     | where:                                                                     |
|                                  |              | xx = 2 characters                                                          |
|                                  |              | Range: 00 to 31                                                            |
| Set Int. 10 MHz reference offset | {aaCOxxxxx}  | where:                                                                     |
|                                  |              | xxxxx = 5 characters                                                       |
|                                  |              | Range: +2000 to -2000                                                      |
|                                  |              |                                                                            |

<sup>\*</sup> PLEASE NOTE: The two character {aa} prefix, shown in the table below, is present ONLY when RS485 is selected.

# 2.3 M&C Queries

Table 2.1 Model 4116-41-213 M&C Commands

| Table 2.1: Model 4116-4 | 11-213 M&C Queries |                                                                                |
|-------------------------|--------------------|--------------------------------------------------------------------------------|
| Command                 | Syntax             | Description                                                                    |
| Frequency Band          | {aaSB}             | Returns {aaSBx} where:                                                         |
|                         |                    | x = 1 if band 1 is selected in = (17.7 to 18.7 GHz)<br>out = (950 to 1950 MHz) |
|                         |                    | x = 2 if band 2 is selected in = (18.3 to 19.3 GHz)<br>out = (950 to 1950 MHz) |
|                         |                    | x = 3 if band 3 is selected in = (19.2 to 20.2 GHz)<br>out = (950 to 1950 MHz) |
|                         |                    | x = 4 if band 4 is selected in = (20.2 to 21.2 GHz)<br>out = (950 to 1950 MHz) |
|                         |                    |                                                                                |
| Gain                    | {aaSG}             | Returns {aaSGxxx} where:                                                       |
|                         |                    | xxx = 3 characters                                                             |
|                         |                    | Range: 200 to 0 ( in 0.5 ± 0.5 dB steps)                                       |
|                         |                    | Example: {aaSG145} indicates the current gain setting is 14.5 dB               |
|                         |                    |                                                                                |
| 10 MHz reference        | {aaSE}             | Returns {aaSEx} where:                                                         |
|                         |                    | x = 1 if Internal 10 MHz reference is selected                                 |
|                         |                    | x = 2 if External 10 MHz reference is selected                                 |
|                         |                    | x = 3 if Auto 10 MHz reference is selected                                     |
| Serial Interface        | {aaSI}             | Returns {aaSIx} where:                                                         |
|                         |                    | x = 0 if RS232 is selected                                                     |
|                         |                    | x = 1 if RS422 is selected                                                     |
|                         |                    | x = 2 if RS485 is selected                                                     |
| RS485 address           | {aaSR}             | Returns {aaSAxx} where:                                                        |
|                         |                    | xx = 2 characters                                                              |
|                         |                    | Range: 20 to 0                                                                 |
|                         |                    |                                                                                |

Continued on page 9...

Table 2.1 Model 4116-41-213 M&C Commands (Continued from page 8)

| Table 2.1: Model 4116-41-213 M&C Queries - Continued |        |                                                     |
|------------------------------------------------------|--------|-----------------------------------------------------|
| Command                                              | Syntax | Description                                         |
| Internal 10 MHz reference offset                     | {aaSO} | Returns {aaSOxxxxx} where:                          |
|                                                      |        | xxxxx = 5 characters                                |
|                                                      |        | Range: +2000 to +8000                               |
|                                                      |        |                                                     |
| Internal Temperature                                 | {aaST} | Returns {aaSTxxx} where:                            |
|                                                      |        | xxx = 3 characters                                  |
|                                                      |        | Range (-99 to +99) degrees Celsius                  |
|                                                      |        |                                                     |
| Model and firmware revision                          | {aaSV} | returns {aaSVxxxxxxxyyyy} where:                    |
|                                                      |        | xxxxxxxx = unit model number                        |
|                                                      |        | yyyy = unit firmware rev.                           |
|                                                      |        |                                                     |
| Unit Status                                          | {aaSA} | returns {aaSAxy} where:                             |
|                                                      |        | x = 0 if no summary alarm, $x = 1$ if summary alarm |
|                                                      |        | y = 1 if unit is using internal 10 MHz ref          |
|                                                      |        | y = 2 if unit is using external reference           |
|                                                      |        |                                                     |
| Internal Temperature                                 | {aaST} | Returns {aaSTxxx} where:                            |
|                                                      |        | xxx = 3 characters                                  |
|                                                      |        | Range (-99 to +99) degrees Celsius                  |
|                                                      |        |                                                     |

### 2.4 ETHERNET Interface Installation and Operation

The 4116-41-213 Downconverter is equipped with a 10/100 Base-T compatible Ethernet interface for control and monitoring of its operating parameters. An HTML script interface allows the user to monitor and control the converter using a standard web browser. SNMP (Simple Network Management Protocol) is also supported. Contact Cross Technologies for the SNMP MIB file.

### 2.4.1 Methods of Connection

### **Directly Connected to a PC:**

For control from a local PC, attach the 4116-41-213's Ethernet port to the Ethernet network connector on the PC using a crossover RJ45 cable.

#### **LAN Connection**

For LAN connections, attach the 4116-41-213 Ethernet port to the LAN using a normal RJ45 cable. Use any PC on the LAN to connect to the 4116-41-213.

### 2.4.2 Ethernet Configuration

Each 4116-41-213 must be configured with an appropriate IP address, Netmask, and Gateway assigned by your network manager. The 4116-41-213 is set at the factory with a static address that is written on a tag attached to the unit. The device server in the 4116-41-213 has a built in http based configuration manager that is used to configure network settings. To access the configuration manager open a web browser and enter the IP address of the 4116-41-213 in the browser's address field. The window shown in Figure 2-A will appear. As delivered, there is no password set. Choose your user name and password here or leave those fields blank and click OK to proceed to the configuration manager web page.

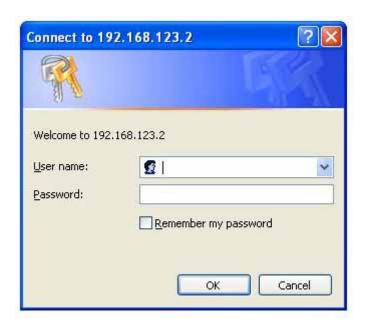

Figure 2-A: Password Screen

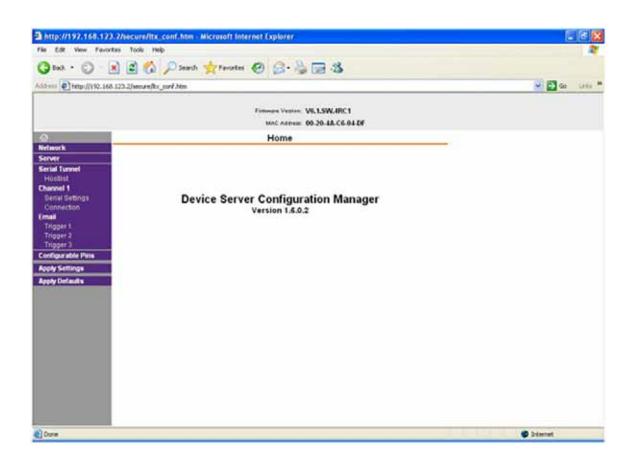

Figure 2-B: Configuration Manager Screen

In the left frame of the configuration manager click on Network to display the Network Settings screen. Enter the IP address, Subnet mask, and Gateway address with delimiter dots (example: 192.168.192.47). Click on apply settings to apply the new settings in the device server.

### 2.4.3 Web page M&C

Enter the following address in a web browser to access the M&C web page: http://<ip address of 41xx>/serial/0/setup.htm where <ip address> is the IP address of the unit. Figure 2-C shows the web page from model 4116-41-213 Downconverter.

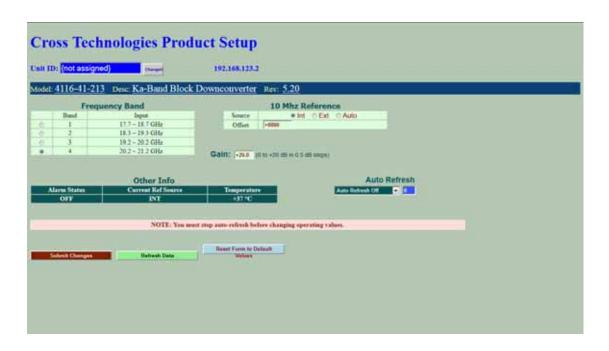

Figure 2-C: Model 4116-41-213 M&C Web Page

### 2.4.4 SNMP Configuration

Setting of SNMP parameters such as Community Write and Community Read strings requires a *Telnet*<sup>®</sup> connection to port 9999. The following instructions explain how to establish such a *Telnet*<sup>®</sup> connection using Windows XP's Hyper Terminal utility.

Start the Hyper Terminal application and select "New Connection" from the "File" drop down menu. The next screen is a "Connect To" dialog box. Select TCP/IP (Winsock) from the "Connect" using drop down menu.

Enter the IP address of the 4116-41-213 in the "Host address:" field and 9999 in the "Port number" field. Figure 2-E shows an example of the Hyper Terminal settings required to access the SNMP configuration menu.

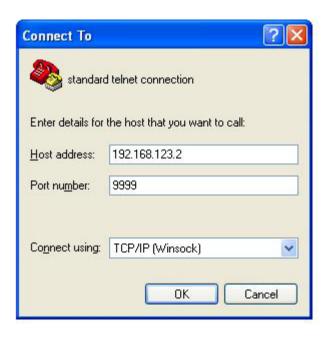

Figure 2-E: Telnet Settings in Hyper Terminal

Once the *Telnet*® connection is established you will be prompted to "Press Enter for Setup Mode." Press enter and a menu of device server configuration options will appear (see Figure 2-F). Select menu item 3, "SNMP configuration." You will be prompted to enter SNMP community read and write strings. After setting your desired community strings you will be prompted to "Enter IP addresses for SNMP traps" You must enter at least one and up to four IP addresses of SNMP managers that will access the unit. This is required even though SNMP traps are not implemented. The unit will not process SNMP SET and GET requests from an SNMP manager unless the IP address associated with that manager is entered in the device server.

Figure 2-F: Device Server Configuration Menu

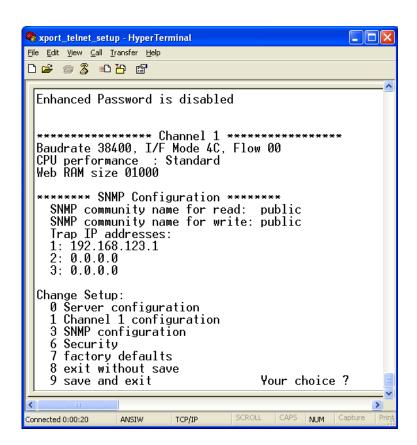

Figure 2.5 Shows front panel input and output connections, top view and baseplate mounting dimensions.

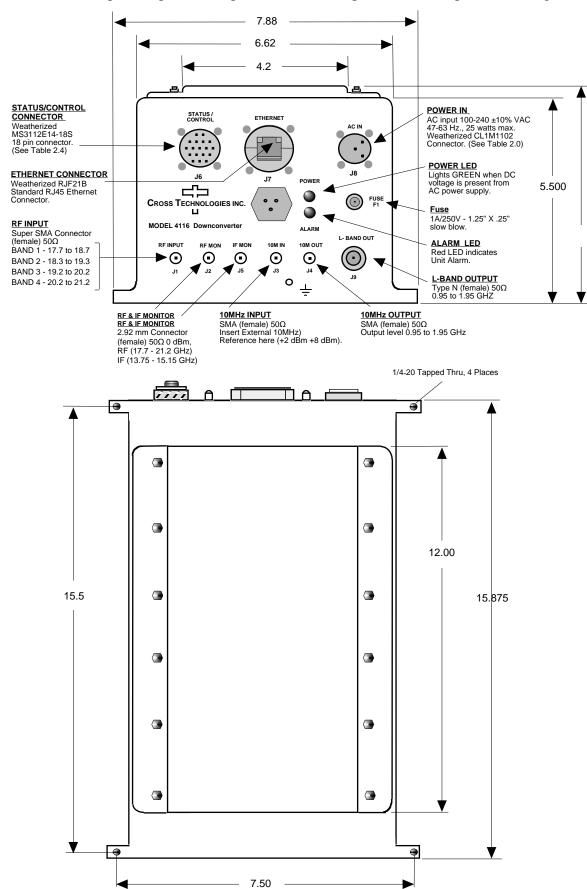

### 2.6 Physical Interface

All 4115 and 4116 units provide a RS232/RS422/RS485 interface port and a 10/100 Base-T Ethernet port. Both ports are available when the unit is installed and powered up. Commands may be sent to either port at any time and they will be processed in the order that they are received. The RS232/RS422/RS485 signals connect via an 18-pin MS3112E14-18S connector as shown in Table 2.6. The Ethernet signals connect via a standard RJ45 weather resistant Ethernet connector, (Part# RJF6G).

**Table 2.6: Monitor and Control Connector** 

| Monit  | or and Control Connector Pinout           |
|--------|-------------------------------------------|
| Conne  | ctor part number MS3112E14-18S            |
| Mating | Cable Connector part number MS3116F14-18P |
| Pin    | Signal Description                        |
| Α      | Chassis Ground                            |
|        |                                           |
| N      | Summary Alarm Normally Closed             |
| Р      | Summary Alarm Common                      |
| R      | Summary Alarm Normally Open               |
| E      | RS422/RS485 Data Out-                     |
| F      | Signal Ground                             |
| С      | RS422/RS485 Data In-                      |
| D      | RS422/RS485 Data Out+, RS232 Data Out     |
| В      | RS422/RS485 Data In+, RS232 Data In       |
|        |                                           |

### **NOTE: Planning Ethernet Access**

It is recommended that IP knowledgeable customer personnel be consulted as a resource in the installation and use of the Ethernet access features of the Cross Technologies product.

### 2.7 Installation/Operation

### Installing and Operating the 4116-41-213 Ka-Band Downconverter

- 1. Connect a -45 dBm to -10 dBm signal to the RF INPUT (J1, Figure 2.5).
- 2. Connect the L-Band OUTPUT (J9, Figure 2.5), to the external equipment.
- 3. Using the pre-assembled AC power input cable (furnished), connect  $100-240 \pm 10\%$  VAC, 47 63 Hz to AC In connector on the front panel.
- 4. If a custom length power cable must be made, refer to description below for connections\*.
- 5. Be sure DS1 (green, DC Power) is on and DS2 (red, Alarm) is off (Figure 2.5).
- 6. Set the gain for +20 to 0 dB insuring that the output level is always in the range of -20 to 0 dBm.
- 7. Select either INT (for internal 10 MHz ref), AUTO (for internal 10 MHz ref. UNLESS an external 10 MHz, +2 to +8 dBm signal is connected to J2), or EXT (for external 10 MHz, +2 to +8 dBm reference that is inserted at J2) on front panel switch S1 (Section 2.0 & Table 2.6).
- 8. Check that a 10 MHz, signal is present at the 10 MHz REF OUTPUT at the same level as the input, ±0.5 dB. (J4 Figure 2.5).
- 9. <u>AC Fuse</u> The fuse is a 1.25" x .25"- 1.0 amp (slow blow) and is inserted in the fuse F1 position.

**NOTE:** If a fuse continues to open, the power supply is most likely defective.

**CAUTION:** When checking or replacing the fuse, do not over tighten the fuse holder cap.

This can displace the cap's O-ring and the weatherproof seal will be lost.

### 2.0.1 Connection to AC Input Power

The 4116-41-213 is furnished with a pre-assembled AC power input cable as described below.

| 4116-41-213 AC Power Input Connections |                                                    |  |  |
|----------------------------------------|----------------------------------------------------|--|--|
| Conne                                  | Connector, Clipper Series, CL1M1102 and crimp pins |  |  |
| Mating                                 | Connector, Clipper Series, CL1F1101 and crimp pins |  |  |
| Pin                                    | Input Connector Pin Description                    |  |  |
| 1                                      | 100-240 ±10% VAC, 47-63 Hz, 20 watts max.          |  |  |
| 2                                      | Neutral                                            |  |  |
| 3                                      | Ground                                             |  |  |
|                                        |                                                    |  |  |

Unless otherwise specified, the mating connector is provided pre assembled onto a standard NEMA 5-15P U.S. power cord.

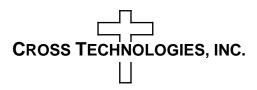

6170 Shiloh Road Alpharetta, Georgia 30005

(770) 886-8005 FAX (770) 886-7964 Toll Free 888-900-5588

WEB www.crosstechnologies.com
E-MAIL info@crosstechnologies.com

Printed in USA